www.distributel.ca

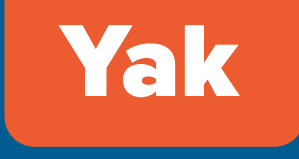

Nous sommes là pour vous aider, n'hésitez pas à nous joindre si vous avez des questions ou des commentaires. Pour plus de renseignements, veuillez visiter la section FAQ de notre site Web au **www.distributel.ca**. Pour fournir un commentaire, veuillez nous soumettre votre avis sur notre site Web ou notre page Facebook. Pour toute question, veuillez téléphoner à l'équipe d'expérience client au 1-877-810-2877. Vous pouvez aussi obtenir du soutien technique au numéro ci-dessus ou par couriel à support.technique@distributel.ca.

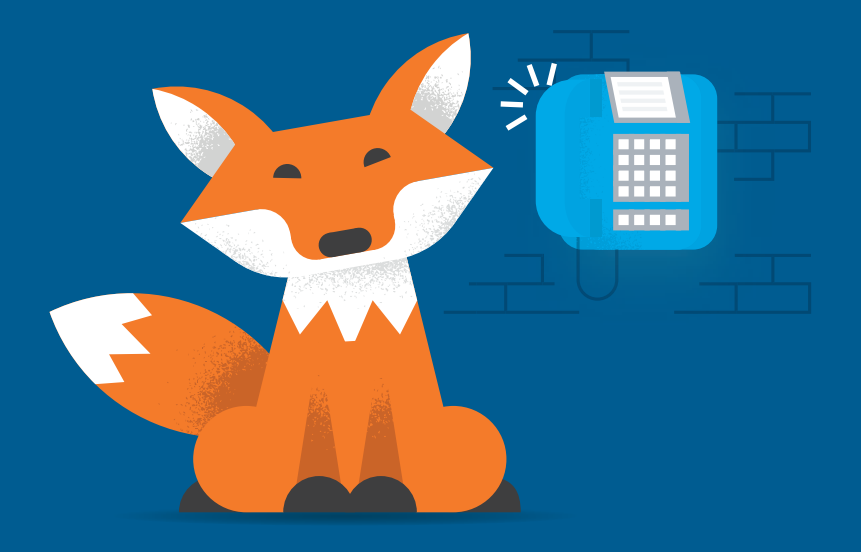

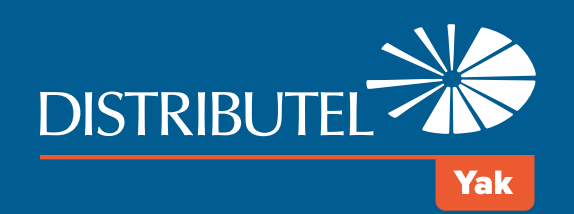

# Livret de référence téléphonie résidentielle numérique

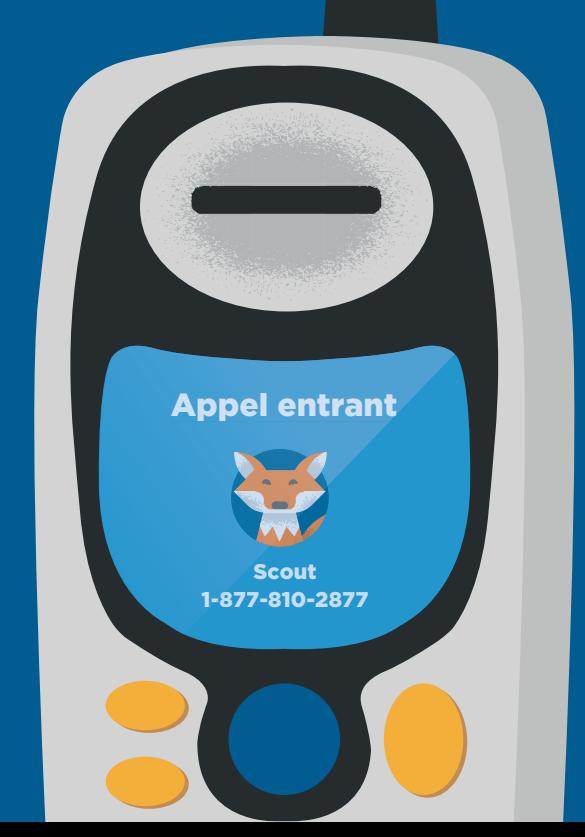

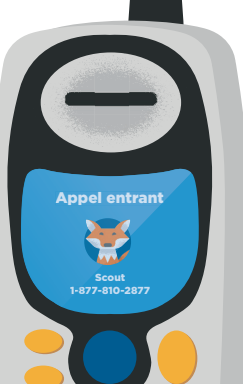

# Livret de référence - Ligne de téléphonie numérique complète

Ce livret contient les renseignements nécessaires pour utiliser les fonctions fournies avec votre service de téléphonie numérique. Pour de plus amples renseignements sur les services téléphoniques, veuillez visiter l'Espace client au www.distributel.ca/fr/espace\_client.

> Pour accéder à distance à votre boîte vocale, composez le numéro d'accès de la ville où vous êtes et suivez les instructions du message enregistré.

Voyez le nom et le numéro de la perso qui vous appelle lorsque vous êtes dé en ligne.

Pour des explications détaillées sur les fonctions, veuillez consulter la section sur les services téléphoniques de l'Espace client au www.distributel.ca/fr/espace\_client.

Pour ajouter un 3e interlocuteur durant appel, appuyez sur la touche de récept flash ou liaison, composez le numéro et réappuyez sur l'une des 3 touches.

> Pour accéder à votre boîte vocale à partir de votre ligne téléphonique Yak, composez \*98 suivi de votre NIP et du carré [#]. Consultez la section Accès à distance à votre boîte vocale pour savoir quoi faire lorsque vous n'êtes pas à la maison.

#### **Appel en attente**

Si vous êtes déjà en ligne, un bip vous avisera que vous recevez un autre app Composez \*70 pour désactiver cette fonction.

#### **Afficheur des appels en attente**

#### **Blocage de l'afficheur**

Composez \*67 avant un appel pour masquer votre nom et numéro sur l'afficheur du destinataire.

#### **Conférence à trois**

403-812-0100 **Edmonton** 

**Strathmore** 403-814-0100

#### Colombie-**Britannique**

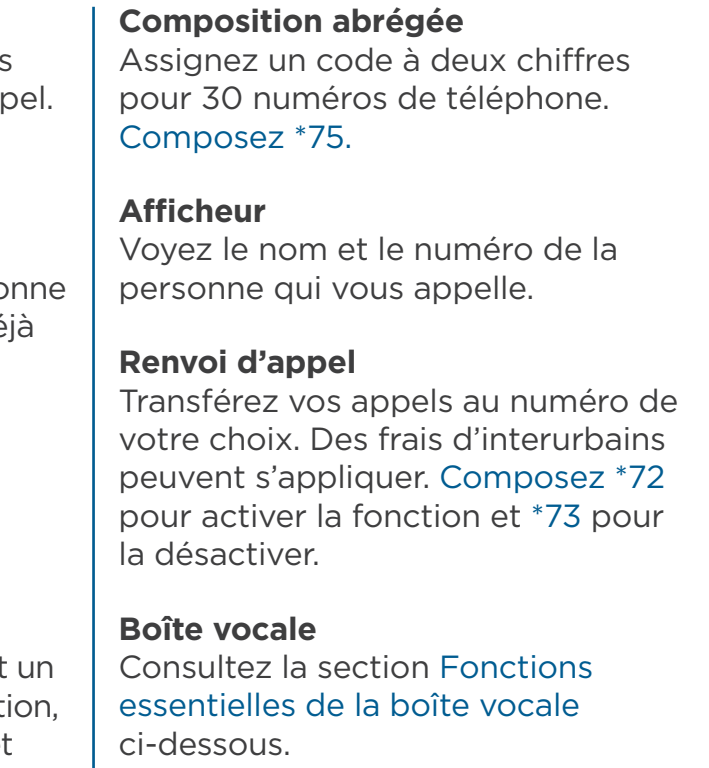

# Message suivant/ Conserver comme nouveau \* Quitter le menu<br>3 Message d'acc

# Fonctions essentielles de la boîte vocale

**Accès à distance à votre boîte vocale**

## **Fonctions incluses**

**Accès à votre boîte vocale**

#### Québec

Chicoutimi 418-615-8550

Drummondville 819-850-5350

Gatineau 819-317-2600

Lac Mégantic 819-614-3000

Maniwaki 819-892-2001

Montréal 514-798-2600

Québec 418-780-6500

Sherbrooke 819-780-2600

Ste-Agathe 819-774-3600

St-Hyacinthe 450-768-4550

St-Jérôme 450-710-1200

St-Jovite 819-717-1700

Ste-Thérèse 514-798-2600 Trois-Rivières 819-840-7750

#### Ontario

Acton 519-840-0550 Ajax-Pickering 416-623-4000 Barrie 705-798-2050 **Burlington** 905-390-1300 Chatam 519-397-0500 **Cornwall** 613-938-3554 Galt 905-390-1300 Georgetown 416-623-4000 Grimsby

905-390-1300 **Guelph** 519-840-0550

Hamilton 905-390-1300

Kingston 613-767-1950 Kitchener 519-783-2200

London 519-937-1100

Milton 416-623-4000 Newmarket 289-319-2600 Oshawa 289-316-2600 Ottawa 613-212-2700

Pembroke 613-732-4055

Richmond 613-212-2700

Sarnia 519-491-0250

Schomberg 416-623-4000

St. Catharines 905-397-0550

Toronto 416-623-4000

Wallaceburg 519-397-0500 Waterdown

905-390-1300 Windsor

### 519-962-1950 Alberta

Banff 403-778-0100

Calgary 403-910-0100 Canmore

780-809-0100 High River 403-908-0100

Squamish 778-733-0100 Vancouver 778-724-0100

#### 1 Écoute de messages

- 1 Reculer
- 2 Pause/reprendre
- 3 Avancer
- 4 Rejouer
- 5 Détails du message
- 6 Envoyer une copie
- 7 Supprimer
- 8 Répondre
- 9 Sauvegarder

 Message d'accueil Enregistrer un message d'accueil personnalisé Choisir un message

d'accueil généré par le système ou modifier l'enregistrement de votre

nom

- - -
		-

#### 4 Paramètres de la messagerie

- 2 Options mains libres/Économie de temps
- 3 Sécurité (y compris les options liées à votre NIP)